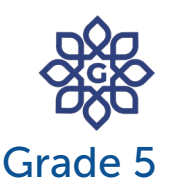

# **CLASS NOTES-ANSWERS**

## **Assess Yourself**

- **1. Tick (√) the correct option.**
	- a. Which of the following displays the location of the hard drive in File Explorer?
		- i. Address bar **√**
		- ii. Navigation pane
		- iii. Ribbon
	- b. Which of these is the default location for saving any file?
		- i. Downloads
		- ii. Music
		- iii. Documents **√**
	- c. Where is the view tab located in File Explorer?
		- i. Navigation pane
		- ii. Ribbon **√**
		- iii. Address bar
	- d. Which tool is used to search for harmful files in a computer?
		- i. File Explorer
		- ii. Disk Cleanup **√**

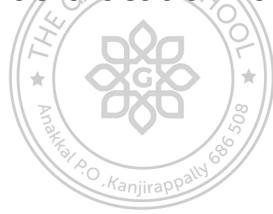

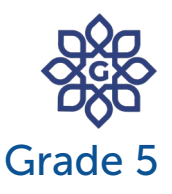

Chapter 1: Windows 11-Advanced Features, Class 3 Grade

- iii. Control Panel
- **2. Fill in the blanks using the words from the help box.**

right, file explorer, control panel, download

- a. We can move, rename and delete files easily in file explorer.
- b. We can preview the content of a file from the right pane without opening it.
- c. Any file downloaded from the Internet gets stored in the download folder.
- d. Control panel is used to change and modify the settings in Windows 11.

### **3. Think and answer.**

a. What is the function of File Explorer?

Answer: File Explorer is used to view files and folders in a hierarchical order. We can move, rename and delete files easily using File Explorer.

b. What is the Navigation pane used for?

Answer: Navigation pane is used to quickly jump between libraries and folders.

c. Define Disk Cleanup.

Answer: Disk Cleanup tool is used to delete the files and clean the hard disk of the computer without affecting its functions.

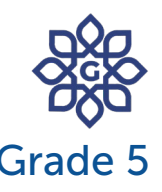

#### Chapter 1: Windows 11-Advanced Features, Class 3 Grade

d. What is the purpose of the Control Panel? Write the options provided by the Control panel for modification.

Answer: The Control Panel window provides options for different hardware and software settings.

Some of the options provided by control panel are as follows:

DEN

- (i) System and Security
- (ii) Hardware and Sound
- (iii) Programs
- (iv) Appearance and Personalization
- (v) Clock and Region

### **4. Competency-based/Application-based question:**

Tina is bored of using the default Start menu and desktop background. She wants to change these settings to something new. Which Control Panel setting does she need to change the default Start menu and desktop background.

Answer: Appearance and Personalization

#### **{CODING ZONE}**

Draw the line of symmetry for the following shapes so that they are divided into equal parts.

#### Answers:

# Computer Science

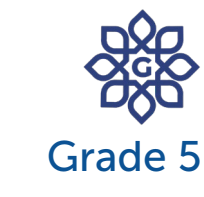

# Chapter 1: Windows 11-Advanced Features, Class 3 Grade 5

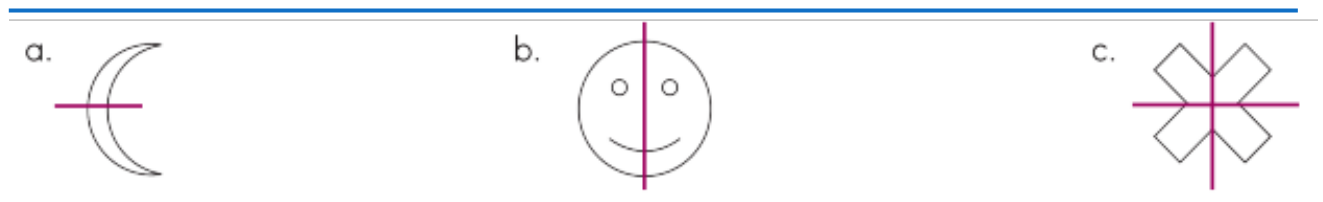

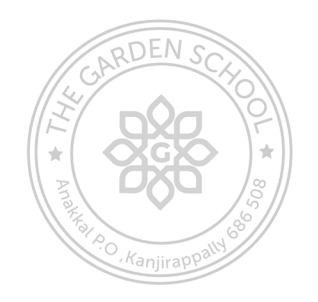